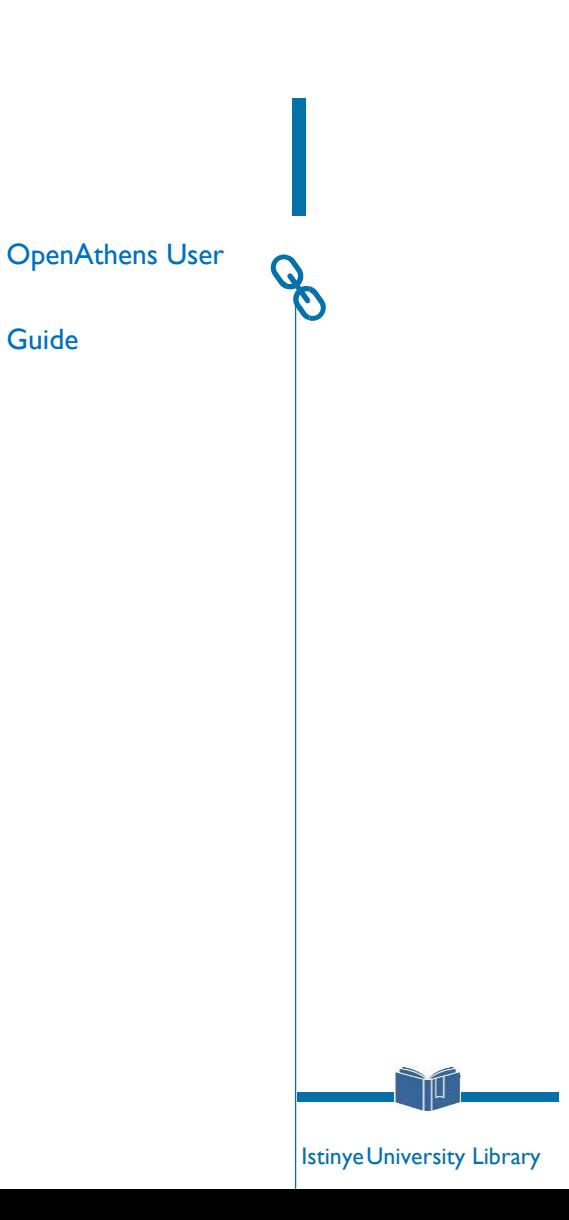

## **LIBRARY WEBSITE**

 $\hat{m}$ 

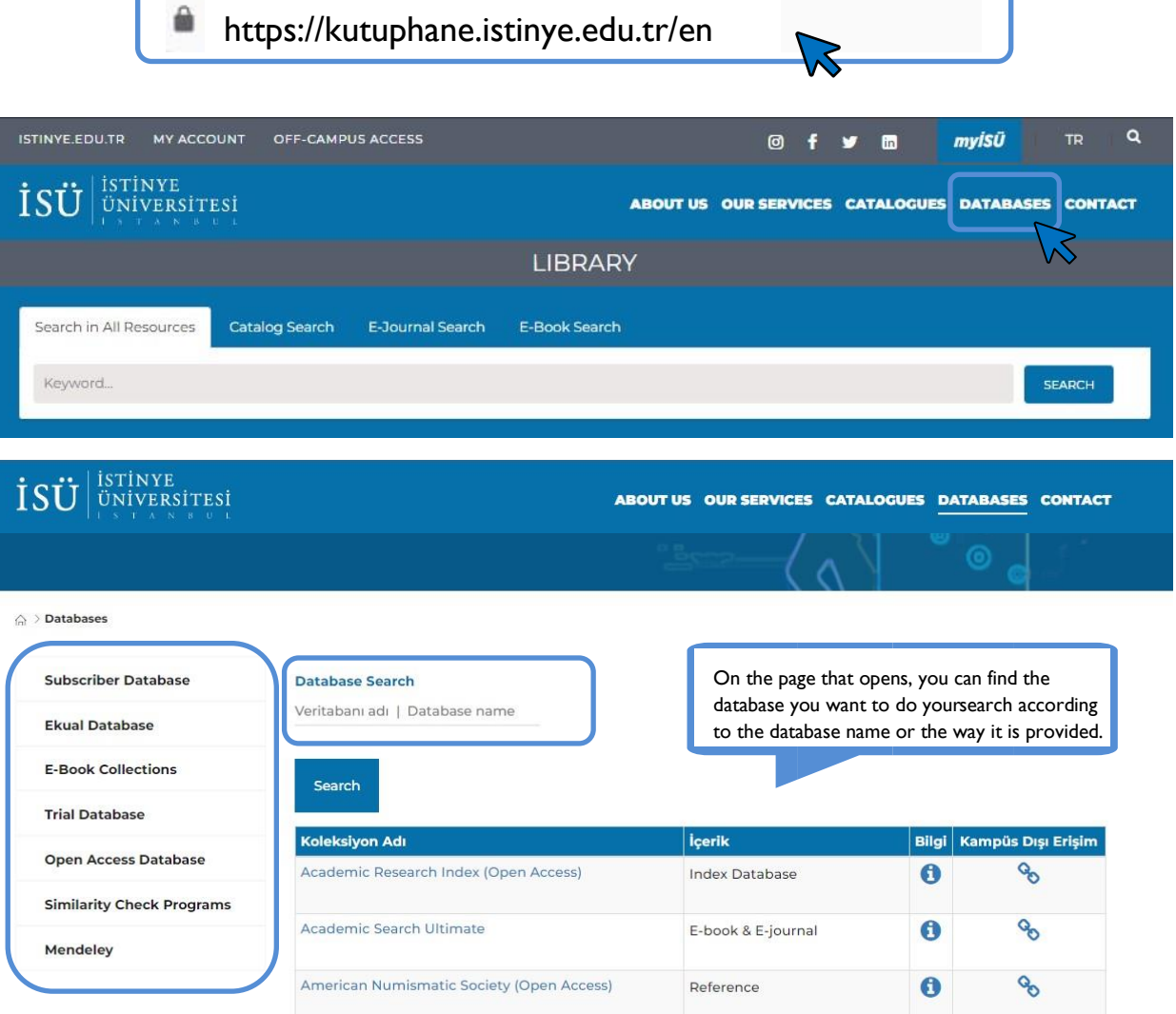

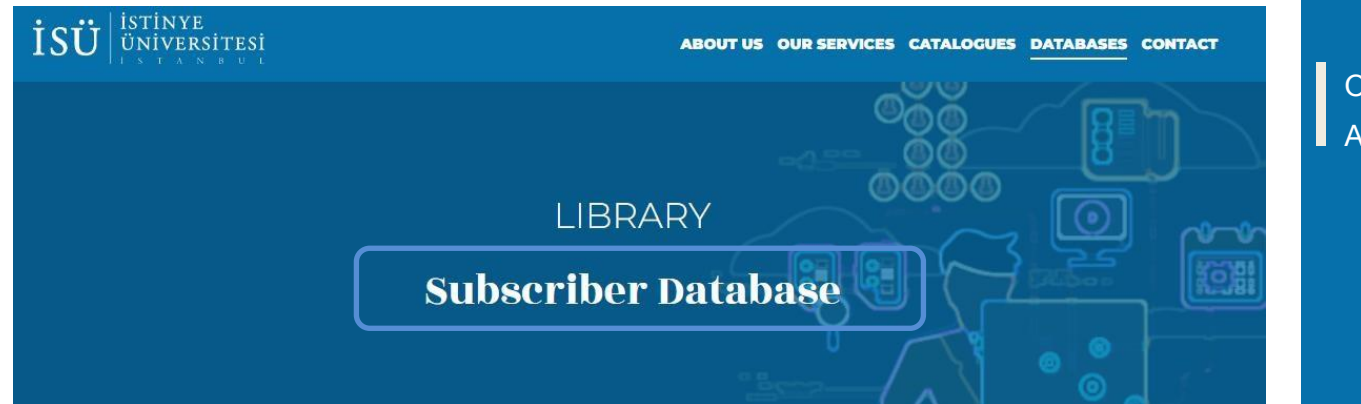

## OFF-CAMPUS ACCESS

△ > Databases > Subscriber Database

**Subscriber Database Ekual Database E-Book Collections Trial Database** 

**Open Access Database** 

Mendeley

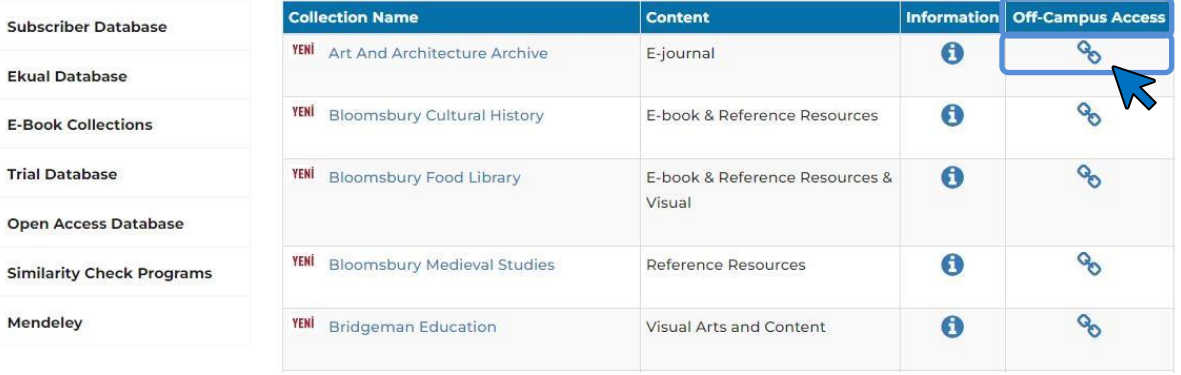

## OFF-CAMPUS **CCESS**

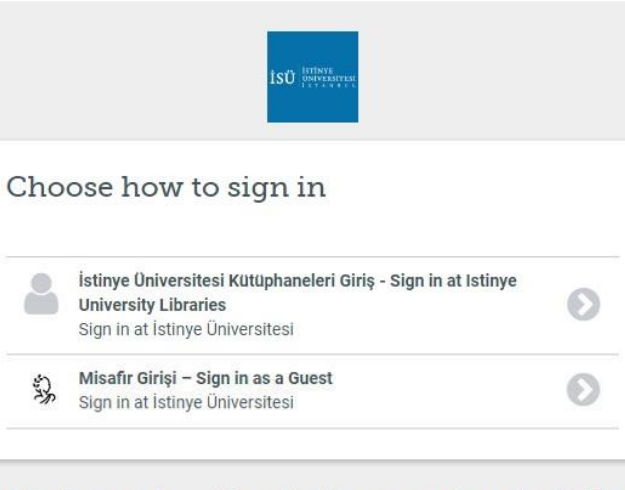

By using this site you agree to us setting cookies. Please see our privacy and cookie information.

Powered by  $\frac{1}{2}$  Open Athens

After clicking on the "Off- Campus Access" option, select the link you want to log into on the screen that opens.

On the screen that opens, you must write your corporate e-mail address **(@istinye.edu.tr, @stu.istinye.edu.tr)** as the "User Name" and your corporate e-mail password in the password section.

NOTE: If you log in to your off-campus access account once through your web browser, you will not need to log in again in other databases you want to do search, unless you close your web browser.

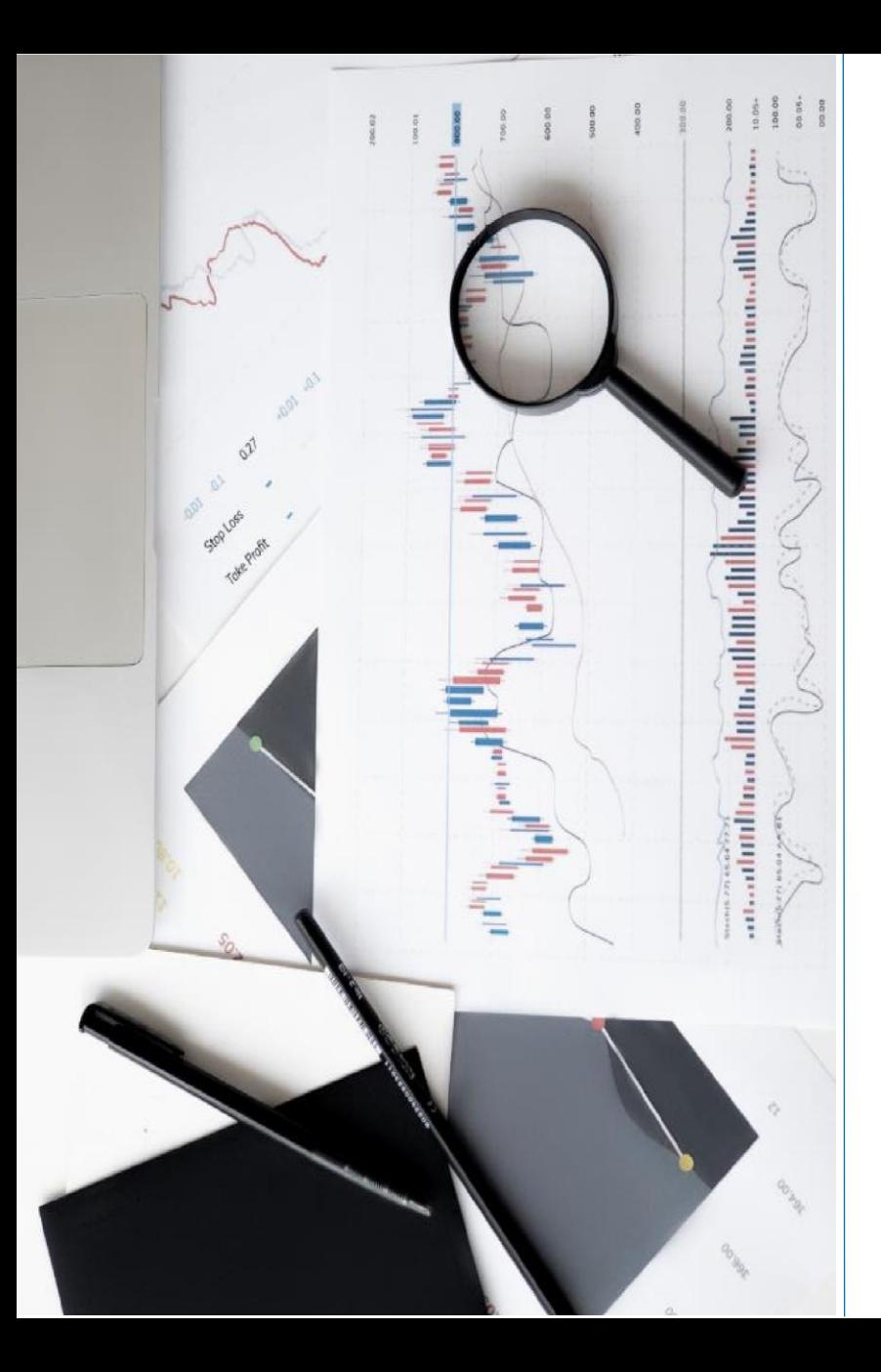

## **CONTACT**

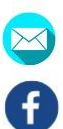

¥

 $\bigcirc$ 

kutuphane@istinye.edu.tr

/isukutuphane

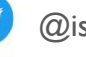

- @isukutuphane
- @isukutuphane
- $\left| \mathbf{\hat{m}}\right|$ /company/isu-kutuphane